# **GARMIN.**

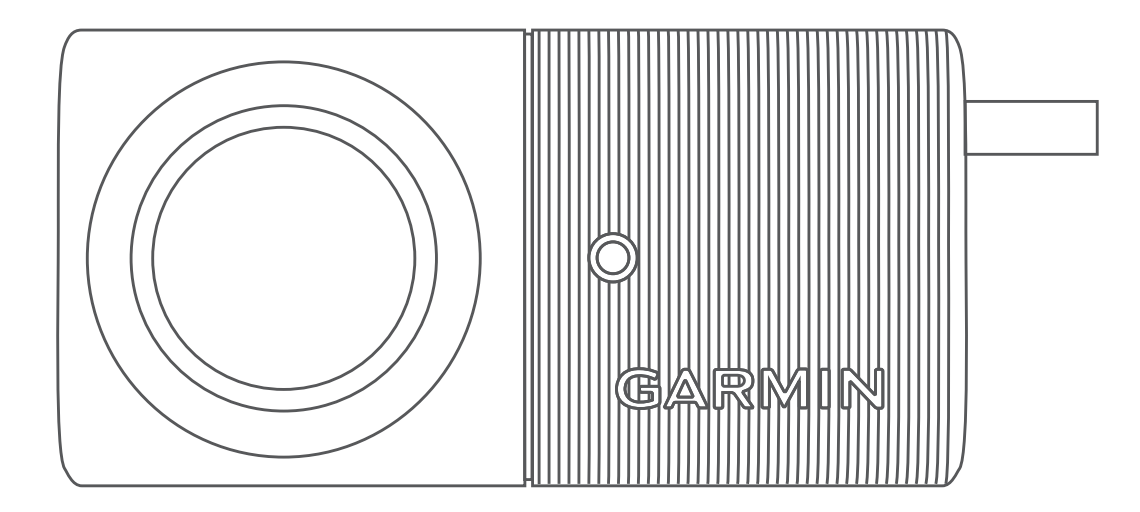

# BC<sup>™</sup> 50 NIGHT VISION

# Podręcznik użytkownika

© 2022 Garmin Ltd. lub jej oddziały

Wszelkie prawa zastrzeżone. Zgodnie z prawami autorskimi, kopiowanie niniejszego podręcznika użytkownika w całości lub częściowo bez pisemnej zgody firmy Garmin jest zabronione. Firma Garmin zastrzega sobie prawo do wprowadzenia zmian, ulepszeń do produktów lub ich zawartości niniejszego podręcznika użytkownika bez konieczności powiadamiania o tym jakiejkolwiek osoby lub organizacji. Odwiedź stronę internetową [www.garmin.com](http://www.garmin.com), aby pobrać bieżące aktualizacje i informacje uzupełniające dotyczące użytkowania niniejszego produktu.

Garmin® oraz logo Garmin są znakami towarowymi firmy Garmin Ltd. lub jej oddziałów zarejestrowanych w Stanach Zjednoczonych i innych krajach. BC™ jest znakiem towarowym firmy Garmin Ltd. lub jej oddziałów. Wykorzystywanie tych znaków bez wyraźnej zgody firmy Garmin jest zabronione.

Android™ jest znakiem towarowym Google Inc. Wi-Fi® jest zastrzeżonym znakiem towarowym firmy Wi-Fi Alliance Corporation.

# Spis treści

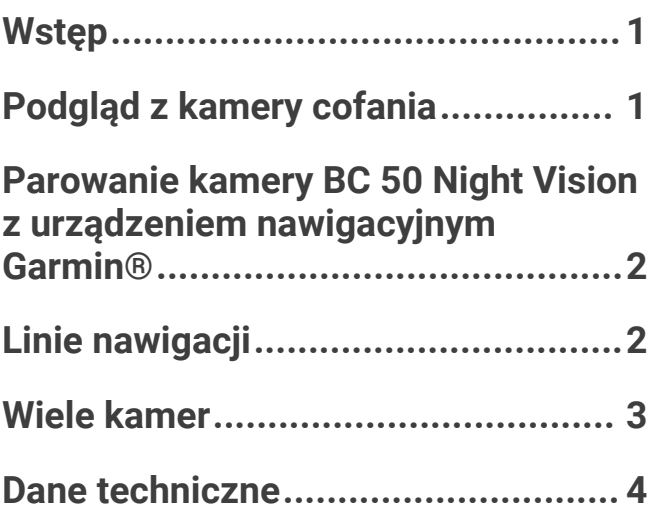

# Wstep

#### **OSTRZEŻENIE**

<span id="page-4-0"></span>Należy zapoznać się z zamieszczonym w opakowaniu produktu przewodnikiem *Ważne informacje dotyczące bezpieczeństwa i produktu* zawierającym ostrzeżenia i wiele istotnych wskazówek.

# Podgląd z kamery cofania

#### **OSTRZEŻENIE**

Urządzenie to ma zwiększać świadomość sytuacyjną, o ile jest używane prawidłowo. W przypadku nieprawidłowego używania urządzenia użytkownik może być rozpraszany przez wyświetlacz, co może doprowadzić do wypadku, a w konsekwencji do poważnych obrażeń ciała lub śmierci. Dane wyświetlane w urządzeniu należy jedynie skanować wzrokiem. Należy zawsze świadomie obserwować otoczenie oraz nie patrzeć ciągle na wyświetlacz lub rozpraszać się, patrząc na wyświetlacz. Skupianie się na wyświetlaczu może spowodować niezauważenie i nieominięcie przeszkód lub zagrożeń.

Tryb nocny aktywuje się automatycznie w ciemnym otoczeniu.

- Jeśli kamera jest podłączona do lampy świateł cofania (zalecane), należy włączyć bieg wsteczny.
- Jeśli kamera jest podłączona do stałego źródła zasilania, wybierz  $\textcircled{a}$ / $\textcircled{a}$
- Aby wyświetlić lub ukryć obraz z kamery za pomocą poleceń głosowych, powiedz **OK Garmin**, **Pokaż nagranie** lub **Ukryj obraz**.

**UWAGA:** Polecenia głosowe nie są dostępne we wszystkich urządzeniach nawigacyjnych. Dostępne polecenia głosowe mogą się różnić w zależności od modelu urządzenia. Funkcja nie jest dostępna dla wszystkich języków lub może wymagać przeprowadzenia dodatkowej konfiguracji urządzenia nawigacyjnego w przypadku niektórych języków. Więcej informacji można znaleźć w aplikacji Voice Command lub aplikacji Sterowanie głosem w urządzeniu nawigacyjnym bądź w podręczniku użytkownika urządzenia nawigacyjnego.

# Przełączanie kamer

Gdy wiele kamer cofania transmituje obraz do Twojego urządzenia, możesz przełączać widok z kamer.

W widoku kamery wybierz opcję:

- Wybierz  $\mathbf{E}$ .
- Dotknij ekranu, a następnie wybierz kamerę w dolnej części ekranu.

Zostanie wyświetlony obraz wideo z kamery.

# <span id="page-5-0"></span>Parowanie kamery BC 50 Night Vision z urządzeniem nawigacyjnym Garmin<sup>®</sup>

Kamerę BC 50 Night Vision można sparować ze zgodnym urządzeniem nawigacyjnym Garmin. Więcej informacji na temat zgodności można znaleźć na stronie [garmin.com/BC50](http://garmin.com/bc50).

**1** Zaktualizuj oprogramowanie urządzenia nawigacyjnego do najnowszej wersji.

Posiadane urządzenie może nie współpracować z kamerą BC 50 Night Vision z nieaktualnym oprogramowaniem. Więcej informacji na temat aktualizowania oprogramowania urządzenia znajduje się w podręczniku użytkownika urządzenia nawigacyjnego.

**UWAGA:** Lokalizacja aplikacji kamery może różnić się w zależności od modelu urządzenia. Więcej informacji zawiera podręcznik użytkownika urządzenia nawigacyjnego.

- **2** Wybierz opcję:
	- Wybierz kolejno **Ustawienia** > **Kamera bezprzewodowa** > **Dodaj nową kamerę** > **BC™ 50**
	- Z menu aplikacji wybierz kolejno **Narzędzia** > **Kamera bezprzewodowa** > > **BC™ 50**.
- **3** Wykonaj instrukcje wyświetlane na ekranie, aby zakończyć parowanie i konfigurowanie kamery.
- 4 Wybierz **/** lub **Zapisz**.

Po zakończeniu pierwszego parowania kamera będzie łączyć się automatycznie z urządzeniem nawigacyjnym Garmin po podłączeniu zasilania.

# Linie nawigacji

#### *NOTYFIKACJA*

Funkcja linii nawigacji jest przeznaczona wyłącznie do celów informacyjnych i pomocniczych. Użytkownik jest odpowiedzialny za rozeznanie w sytuacji.

Linie nawigacji stanowią wizualne, przybliżone przedstawienie ścieżki pojazdu podczas cofania. Aby informacje były jak najdokładniejsze, linie nawigacji należy wyrównać dla każdej kamery cofania. Jeśli linie nie są wyrównane, nie należy używać funkcji linii nawigacji.

# Wyrównywanie linii nawigacyjnych

Wyrównanie linii nawigacji zapewni najdokładniejsze punkty odniesienia, które będą odzwierciedlały drogę zewnętrznych krawędzi pojazdu. Linie te należy wyrównać oddzielnie dla każdej kamery cofania. W niektórych modelach regulacja jest dostępna automatycznie po sparowaniu kamery.

#### **OSTRZEŻENIE**

Przed rozpoczęciem korzystania z urządzenia oraz po wykonaniu wszelkich regulacji kąta kamery należy upewnić się, że linie nawigacyjne są prawidłowo wyrównane. Nieprawidłowe ustawienie linii nawigacji może prowadzić do wypadków lub kolizji skutkujących śmiercią, poważnymi obrażeniami ciała lub zniszczeniem mienia.

**1** Zaparkuj pojazd bokiem blisko krawężnika, podjazdu lub linii miejsca parkingowego.

Możesz zaparkować pojazd na środku miejsca parkingowego, a następnie przejechać do przodu, na następne miejsce. Pozwala to wykorzystać linie miejsca parkingowego widoczne z tyłu pojazdu jako punkty odniesienia dla wyrównywania.

Krawężnik, podjazd lub linie miejsca parkingowego powinny być wyraźnie widoczne w urządzeniu.

- **2** Wybierz opcję:
	- W widoku z kamery dotknij ekranu i wybierz  $\sqrt{=}$ .
	- W widoku z kamery wybierz kolejno **· Dostosuj wideo.**

<span id="page-6-0"></span>**3** Przeciagnij kółka w rogach linii nawigacyjnych (1), lub dotknij strzałek, aby dopasować je do kata i położenia krawężnika, podjazdu lub linii miejsca parkingowego.

Linie nawigacyjne powinny pojawiać się bezpośrednio nad obranymi punktami odniesienia.

Czerwona lub pomarańczowa część linii nawigacyjnych powinna być wyrównana z tyłem pojazdu.

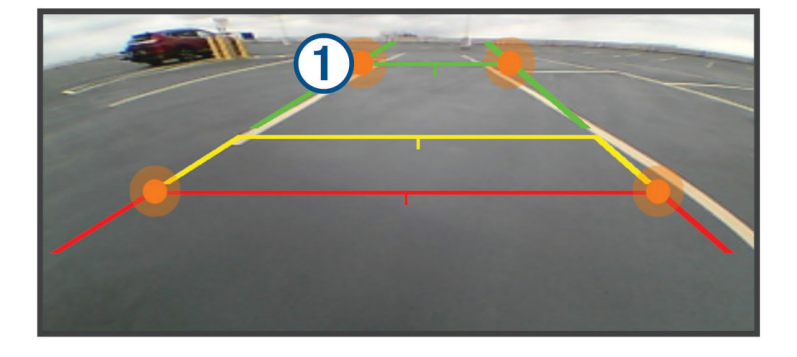

**4** W razie potrzeby przestaw pojazd drugim bokiem do krawężnika, podjazdu lub linii miejsca parkingowego i powtórz wyrównywanie.

Linie nawigacyjne powinny być wyrównane symetrycznie, nawet jeśli pojazd nie stoi idealnie równolegle do krawężnika, podjazdu lub linii miejsca parkingowego.

**5** Wybierz po zakończeniu wyrównywania.

# Wyświetlanie i ukrywanie linii nawigacyjnych

- **1** Wybierz opcję:
	- W widoku z kamery dotknij ekranu i wybierz  $\sqrt{=}$ .
	- W widoku z kamery wybierz kolejno **· Dostosuj wideo**.
- 2 Wybierz  $\mathcal{F}$ .
- **3** Wybierz $\blacktriangledown$ .

# Wiele kamer

Można sparować maksymalnie cztery zgodne kamery bezprzewodowe Garmin.

#### Przełączanie kamer

Gdy wiele kamer cofania transmituje obraz do Twojego urządzenia, możesz przełączać widok z kamer.

- W widoku kamery wybierz opcję:
- Wybierz  $\mathbf{E}$ .
- Dotknij ekranu, a następnie wybierz kamerę w dolnej części ekranu.

Zostanie wyświetlony obraz wideo z kamery.

# Zmiana orientacji kamery

W zależności od miejsca na pojeździe, w którym umieszczona zostanie kamera, obraz wyświetlany na urządzeniu może być domyślnie odwrócony w pionie lub poziomie. Możesz obrócić obraz wideo w pionie lub poziomie, aby poprawić wyświetlanie go.

- **1** W widoku kamery wybierz opcję:
	- Wybierz  $\blacksquare$  > Dostosui wideo.
	- Dotknij ekranu i wybierz  $\sqrt{=}$ .
- 2 Wybierz  $\overleftrightarrow{P}$ , aby odwrócić obraz, lub  $\overleftrightarrow{P}$ , aby przerzucić obraz.
- **3** Wybierz $\sqrt{ }$ .

# <span id="page-7-0"></span>Zmiana nazwy kamery

Można zmienić nazwę, która pojawia się nad obrazem w widoku kamery. Nazwa powinna być opisowa i jasno określać umiejscowienie kamery.

- **1** W widoku ekranu kamery wybierz opcję:
	- Wybierz kolejno > **Zmień nazwę**.
	- Dotknij ekranu, a następnie wybierz > **Zmień nazwę**.
- **2** Wpisz nazwę kamery.
- **3** Wybierz **Gotowe** lub **OK**.

#### Usuwanie sparowanej kamery

Gdy sparowane są już 4 kamery, należy usunąć jedną z nich, aby dodać kolejną.

Na ekranie kamery, którą chcesz usunąć, wybierz opcję:

- Wybierz kolejno > **Anuluj parowanie**.
- Dotknij ekranu, a następnie wybierz kolejno  $\sum$  > Zapomnij tę kamerę.

# Dane techniczne

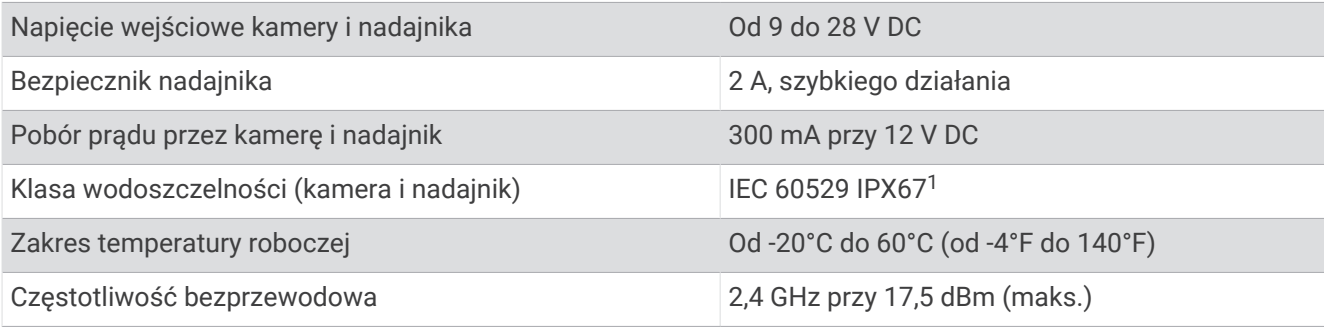

<sup>1</sup> Urządzenie jest zabezpieczone przed wnikaniem pyłu i odporne na przypadkowe zanurzenie w wodzie na głębokość do 1 metra, na czas do 30 minut. Złącza i bezpieczniki muszą być wodoodporne lub pozostawać ponad poziomem wody. Kamera nie transmituje sygnału pod wodą.